Guía de inicio rápido

Sluit de netadapter aan Branchez l'adaptateur secteur Conecte el adaptador de alimentación

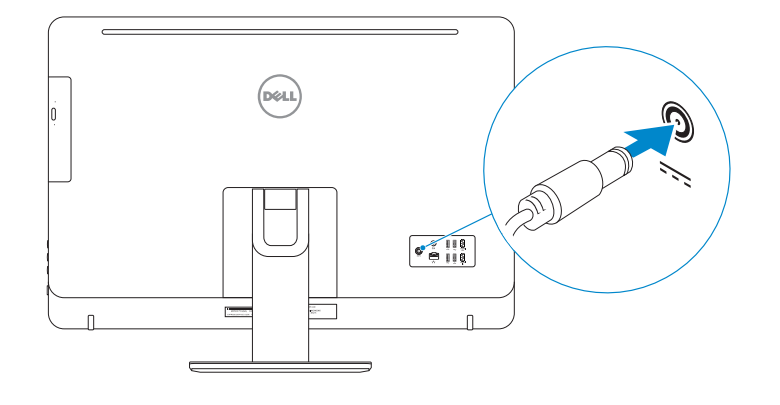

### 4 Press the power button

Druk op de aan-uitknop Appuyez sur le bouton d'alimentation Pulse el botón de encendido

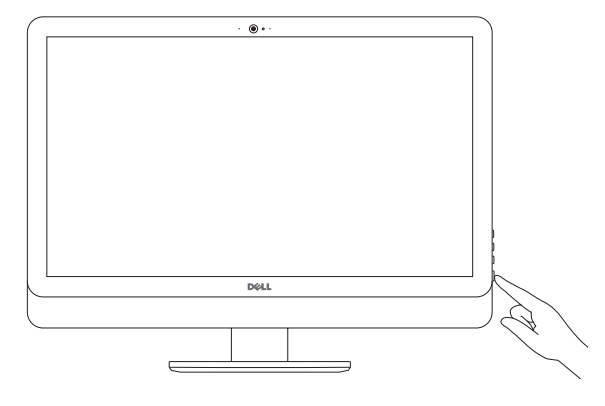

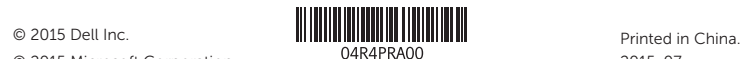

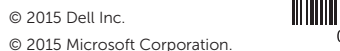

#### Product support and manuals Productondersteuning en handleidingen Support produits et manuels

Soporte del producto y manuales

Dell.com/support Dell.com/support/manuals Dell.com/support/windows

#### Contact Dell

Neem contact op met Dell | Contacter Dell Póngase en contacto con Dell

Dell.com/contactdell

Regulatory and safety Regelgeving en veiligheid | Réglementations et sécurité Normativa y seguridad

Dell.com/regulatory\_compliance

Regulatory model Wettelijk model | Modèle réglementaire Modelo normativo

W12C

#### Regulatory type

Wettelijk type | Type réglementaire Tipo normativo

W12C004

#### Computer model Computermodel | Modèle de l'ordinateur

Modelo de equipo

Inspiron 24-5459

#### Información para NOM, o Norma Oficial Mexicana

La información que se proporciona a continuación se mostrará en los dispositivos que se describen en este documento, en conformidad con los requisitos de la Norma Oficial Mexicana (NOM):

Importador:

**Contract Contract** 

Dell Mexico S.A. de C.V. AV PASEO DE LA REFORMA NO 2620 PISO 11

COL. LOMAS ALTAS

MEXICO DF CP 11950

Modelo<br>Voltaie de alimentación de la marca de 100 V CA-240 V CA Voltaje de alimentación<br>Frecuencia Consumo de corriente de entrada 2,50 A Voltaje de salida 19,50 V CC Consumo de corriente de salida 4,62 A/6,70 A<br>País de origen

 $50$  Hz–60 Hz Hecho en China

Stel het toetsenbord en de muis in Installez le clavier et la souris Configure el teclado y el ratón

### See the documentation that shipped with the keyboard and mouse.

Raadpleeg de documentatie die bij het toetsenbord en de muis is meegeleverd. Reportez-vous à la documentation fournie avec le clavier et la souris. Consulte la documentación que se envía con el teclado y el ratón.

### 3 Connect the power adapter

1 Set up the stand Stel de standaard in | Installez le socle Montaje del soporte

Pedestal stand Voetstuk | Socle piédestal Soporte en pedestal

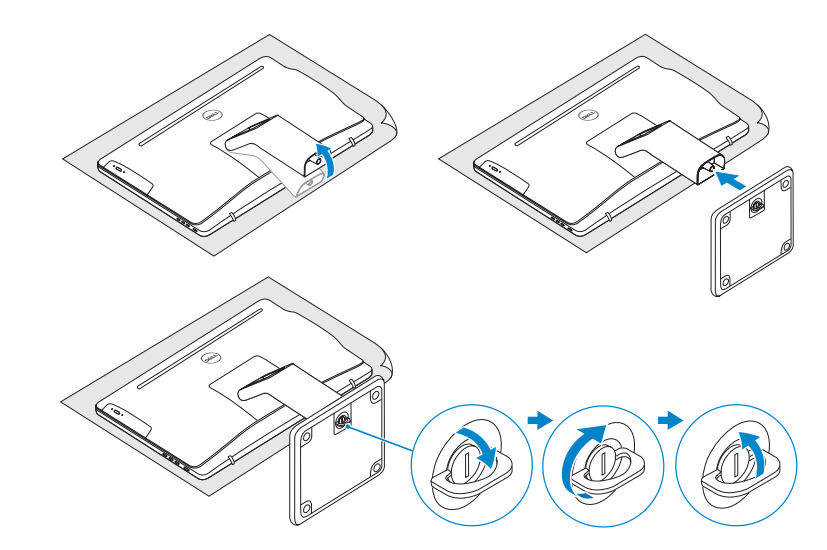

### 2 Set up the keyboard and mouse

Articulating stand Standaard met scharnier | Socle articulé Articulación del soporte

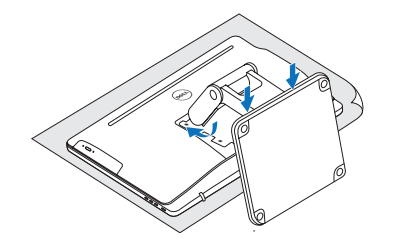

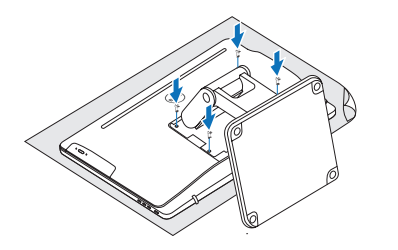

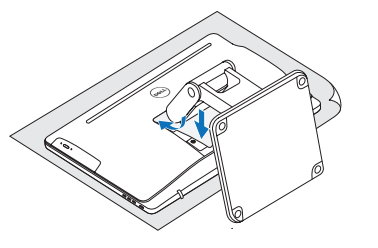

(DELL)

## Quick Start Guide

# Inspiron 24 5000 Series

Features

Kenmerken | Caractéristiques | Funciones

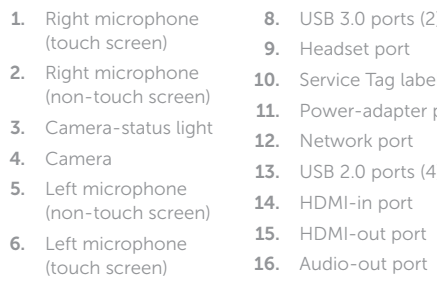

- ) ports  $(2)$ t port 1. Tag label adapter portrk port ) ports  $(4)$ n port 18. Screen-off button 19. Brightness-control buttons (2) 20. Optical drive (optional)
	- 4. Cámara 5. Micrófono izquierdo (pantalla no táctil) 6. Micrófono izquierdo (pantalla táctil)

1. Micrófono derecho 7. Lector de tarjetas **3.** Indicador luminoso de **10.** Etiqueta de servicio multimedia 8. Puertos USB 3.0 (2) 16. Puerto de salida 9. Puerto de audífonos 15. Puerto HDMI de salida de audio 17. Botón de encendido

- 11. Puerto de adaptador 18. Botón de apagado de la pantalla
	- 19. Botones de control de brillo (2)
	- 20. Unidad óptica (opcional)

### **Tilt**

(pantalla táctil) 2. Micrófono derecho (pantalla no táctil)

estado de la cámara

de alimentación 12. Puerto de red 13. Puertos USB 2.0 (4) 14. Puerto HDMI de entrada

- 7. Media-card reader **17.** Power button
- 1. Microfoon aan rechterzijde (touchscreen)
- 2. Microfoon aan rechterzijde (zonder touchscreen)
- 3. Statuslampje camera
- 4. Camera 5. Microfoon aan
- linkerzijde (zonder touchscreen)
- 1. Microphone droit (écran tactile)
- 2. Microphone droit (écran non tactile)
- 3. Voyant d'état de
- la caméra 4. Caméra
- 5. Microphone gauche (écran non tactile)
- 12. Port réseau
- 6. Microphone gauche  $13.$  Ports USB 2.0 (4) (écran tactile) 14. Port d'entrée HDMI
- **13.** USB 2.0-poorten  $(4)$  **20.** Optisch station voor helderheid (2)
	- (optioneel)
- 7. Lecteur de carte mémoire 8. Ports USB 3.0 (2) 9. Port pour casque 10. Étiquette de numéro 18. Bouton de marche/ de série 15. Port de sortie HDMI 16. Port de sortie audio 17. Bouton d'alimentation arrêt de l'écran
- 11. Port de l'adaptateur 19. Boutons de commande de la luminosité (2)
	- 20. Lecteur optique (en option)

6. Microfoon aan linkerzijde (touchscreen) 7. Mediakaartlezer 8. USB 3.0-poorten (2) 9. Headsetpoort 10. Servicetag 11. Poort voor netadapter 19. Bedieningsknoppen 14. HDMI-in-poort 15. HDMI-uit-poort 16. Audio-uit-poort 17. Aan-uitknop 18. Knop voor uitschakelen beeldscherm

12. Netwerkpoort

- **Z** N.B.: Als u verbinding maakt met een beveiligd draadloos netwerk, vul dan het wachtwoord voor het netwerk in wanneer daar om gevraagd wordt.
- **Z REMARQUE :** si vous vous connectez à un réseau sans fil sécurisé, saisissez le mot de passe d'accès au réseau sans fil lorsque vous y êtes invité.
- **NOTA:** Si se conecta a una red inalámbrica segura, introduzca la contraseña de acceso a la red inalámbrica cuando se le solicite.

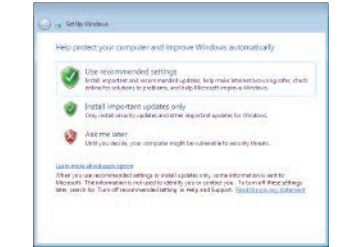

#### To learn about the features and advanced options available on your computer, click Start  $\bigoplus$  → All Programs→ Dell Help Documentation.

d'alimentation

Kantelen | Incliner | Reclinable

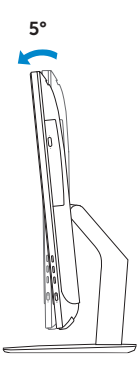

5°

 $\sqrt{2}$ 

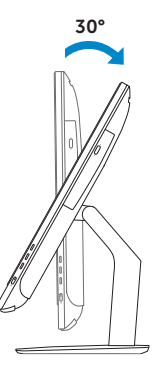

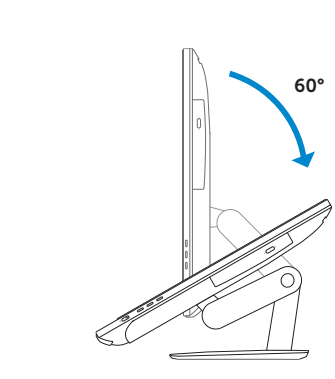

### Articulating stand

Standaard met scharnier | Socle articulé Articulación del soporte

Pedestal stand Voetstuk | Socle piédestal Soporte en pedestal

### 5 Finish Windows setup

Voltooi de Windows-setup | Terminez l'installation de Windows Finalice la configuración de Windows

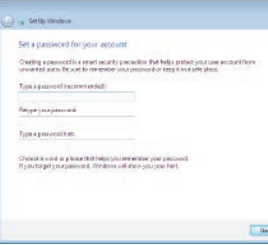

### Set up password for Windows

Stel wachtwoord voor Windows in Configurez un mot de passe pour Windows Establezca una contraseña para Windows

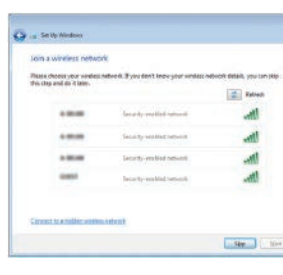

### Connect to your network Maak verbinding met uw netwerk

Connectez-vous à votre réseau Conéctese a una red

#### **NOTE:** If you are connecting to a secured wireless network, enter the password for the wireless network access when prompted.

## For more information

Voor meer informatie | Informations supplémentaires Para obtener más información

Voor meer informatie over de functies en geavanceerde opties die beschikbaar zijn voor uw computer, klikt u op Start  $\bigoplus$  → Alle programma's→ Dell Hulp-documentatie. Pour plus d'informations sur les fonctionnalités et les options avancées disponibles sur votre ordinateur, cliquez sur **Démarrer ↔ → Tous les programmes→ Dell Help Documentation**. Para obtener información sobre las funciones y opciones avanzadas disponibles en su equipo, haga clic en **Inicio © → Todos los programas→ Documentación de ayuda** de Dell .

### Protect your computer Beveilig de computer

Protégez votre ordinateur Proteja el equipo

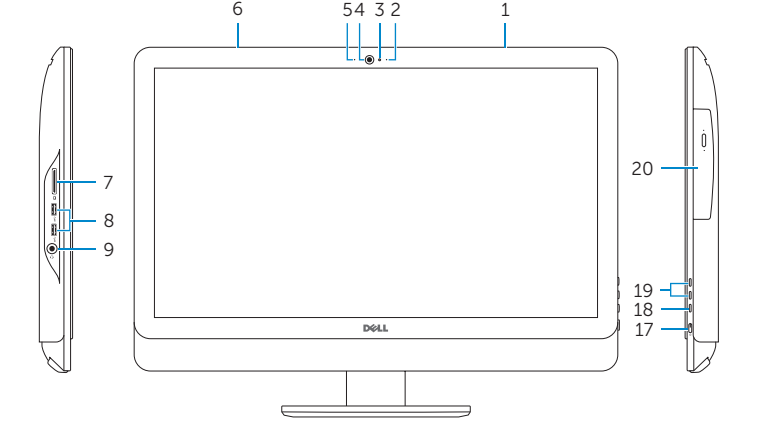

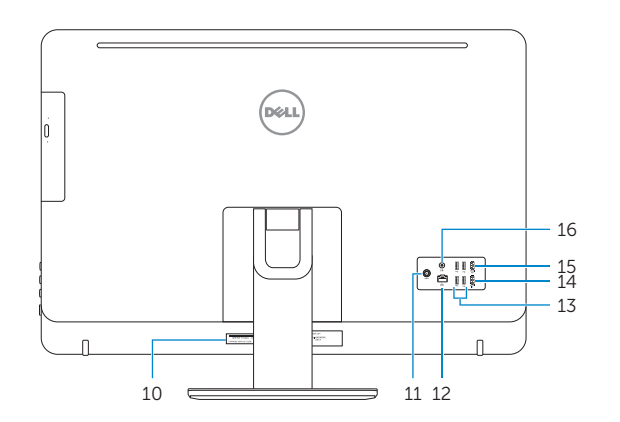